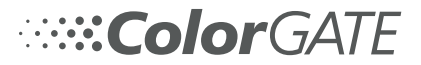

**IDEATionce** 

# G7 System Certification Application Data Sheet

The IDEAlliance Print Properties Working Group has established a certification process for G7 Systems. In accordance with this process The G7 System Certification Program is designed to evaluate the ability of a candidate system to calibrate a printing device to meet the G7 greyscale definition using four 1-D Curves within the tolerances outlined in this document. All evaluations are based on the parameters of the G7 Specification (draft 2008). The following information is intended to assist producers and consumers in the use of the vendor system as specified for creating the four 1-D Curves.

**1. Manufacturer** ColorGATE Digital Output Solutions GmbH Grosse Duewelstr. 1 30171 Hannover – Germany Phone: +49 511 942930 www.colorgate.com

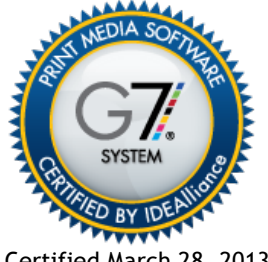

Certified March 28, 2013

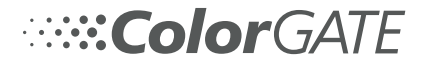

## **2. Product**

ColorGATE Productionserver / G7 Calibration Module

### **3. Manufacturer Instruction Summary**

Prerequisite: Working license of ColorGATE Productionserver and G7 Calibration Module

*Calibration Process for directly connected devices:*

- **Start Linearization and Profiling Assistant**
- Create MIM combination
- Choose G7 P2P Target template
- Print and measure target
- Target evaluation is shown *(see Fig.1 in Annex A)*
- Curve corrections are applied automatically
- Verification / Optimization Print
- Corrected target is printed, measured and analyzed
- Iterated target evaluation *(see. Fig.2 in Annex A)*
- If necessary further iterations can be performed.

The assistant will automatically adjust the curves and creates the print data according to the calibration. No further user interaction is required.

*Calibration Process for other devices controlled by third party solutions:*

- Use a default file output driver, e.g. TIFF/PDF Output
- **Start Linearization and Profiling Assistant**
- Create MIM combination
- Choose G7 P2P Target template
- Print target from used third party application
- Measure the printed target in Productionserver
- Target evaluation is shown *(see Fig.1 in Annex A)*
- Curve corrections are displayed and can manually be transferred to the third party application *(see Fig.3 in Annex A)*
- Print corrected target and measure in Productionserver
- Iterated target evaluation (*see. Fig.2 in Annex A)*
- If necessary further iterations can be performed.

Detailed information can be found in the **online help** or on the **ColorGATE support website**.

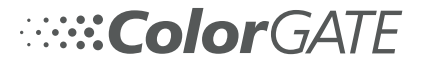

### **4. Tolerances**

Tolerances for TVI calculations can be set by the user in the program settings.

Tolerances for dL and dCH are specified by IDEAlliance.

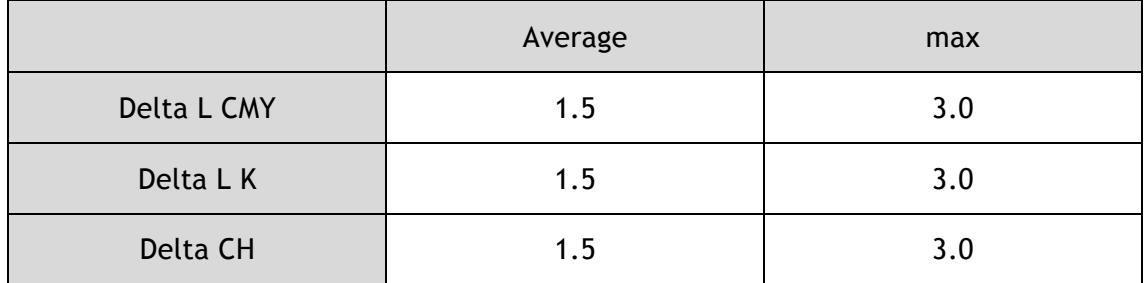

#### **5. Validation Process**

The validation is built into the assistant. Advance to a further iteration, then print and evaluate the result. If the measurement passes, the traffic light indicator is showing a green light. Now the G7 calibration is complete.

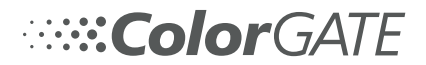

### **Annex A**

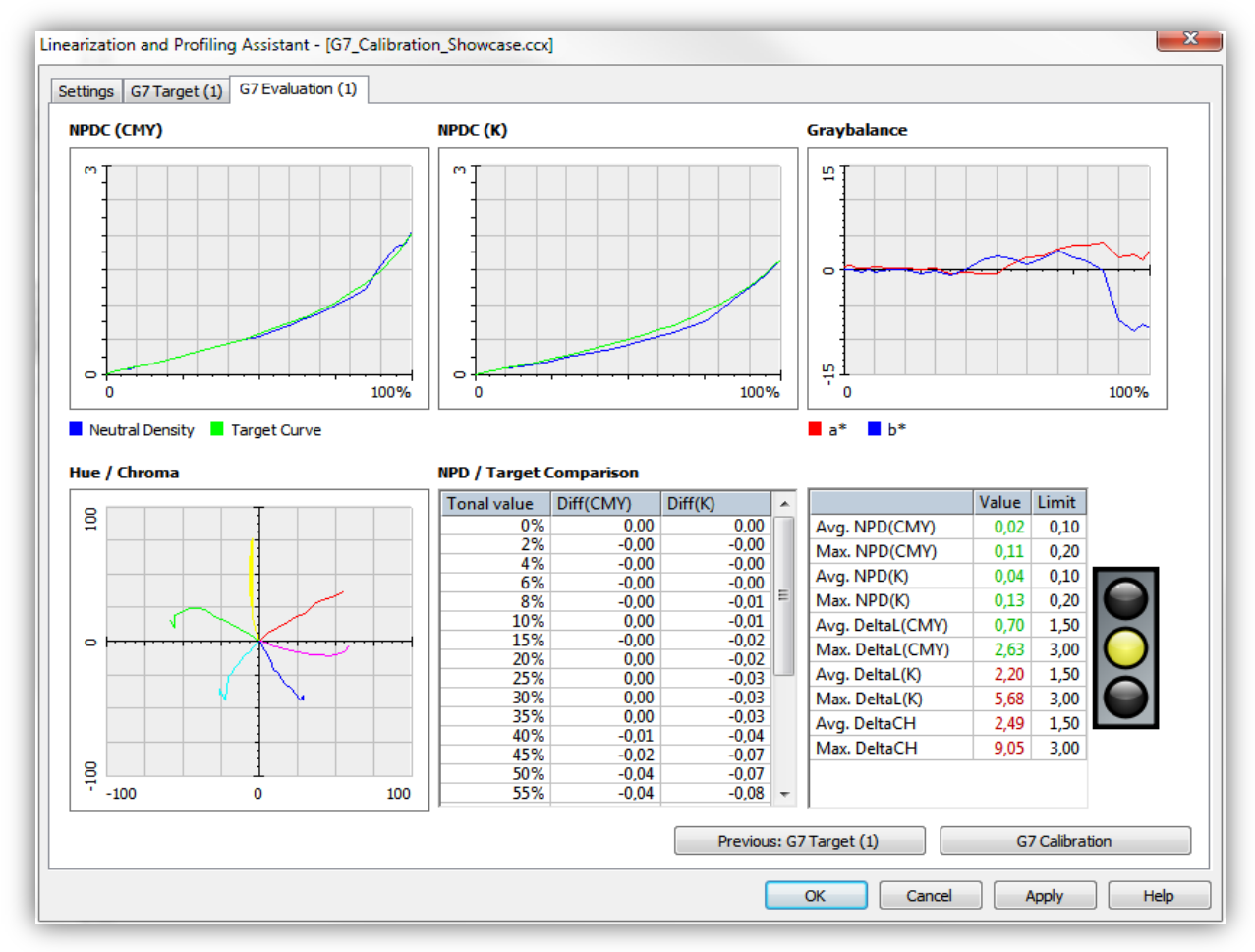

Fig.1 Initial target evaluation before curve correction

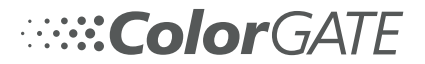

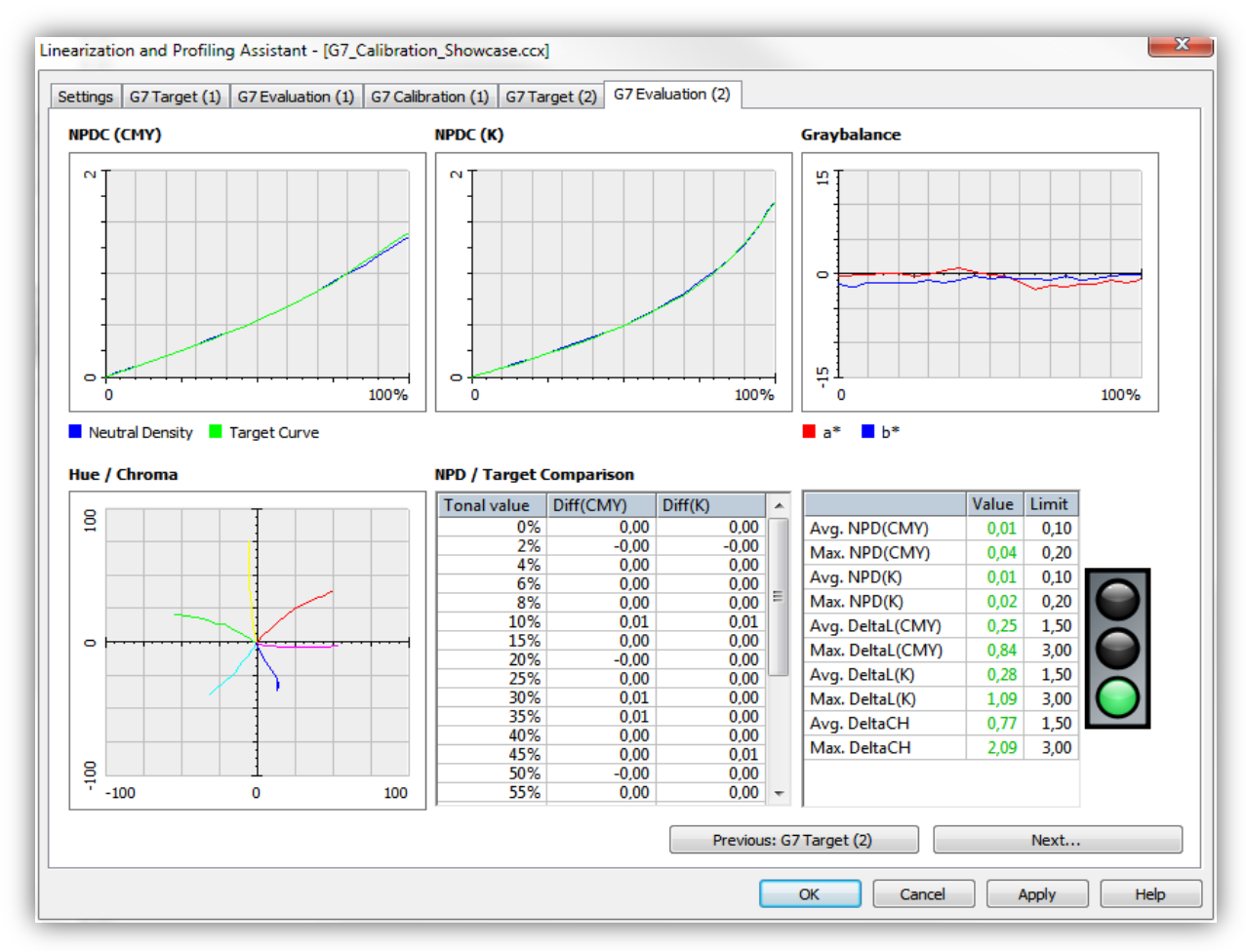

Fig.2 Iterated target evaluation after corrections are applied

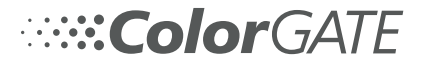

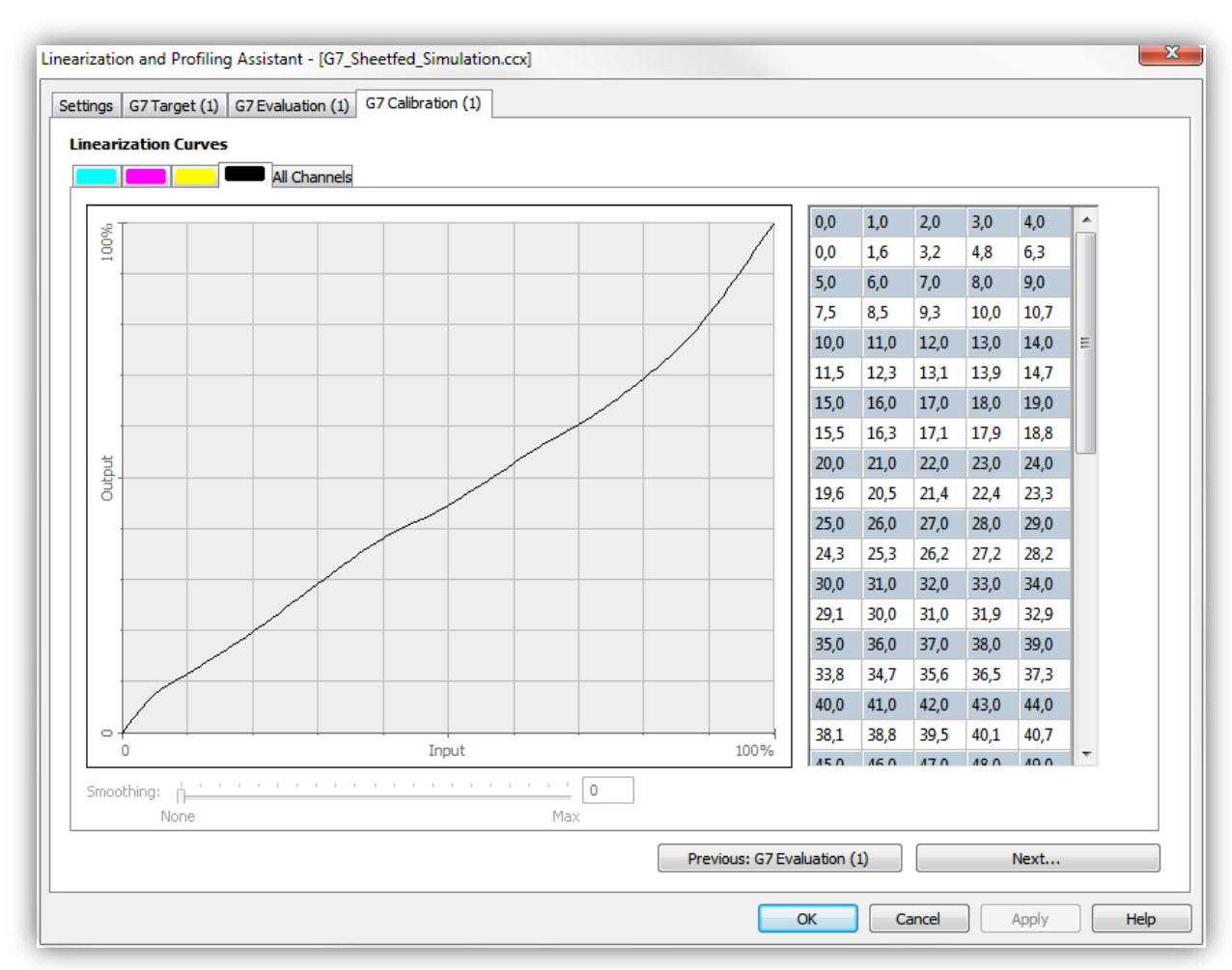

Fig.3 Corrected curve data to be transferred to third party applications